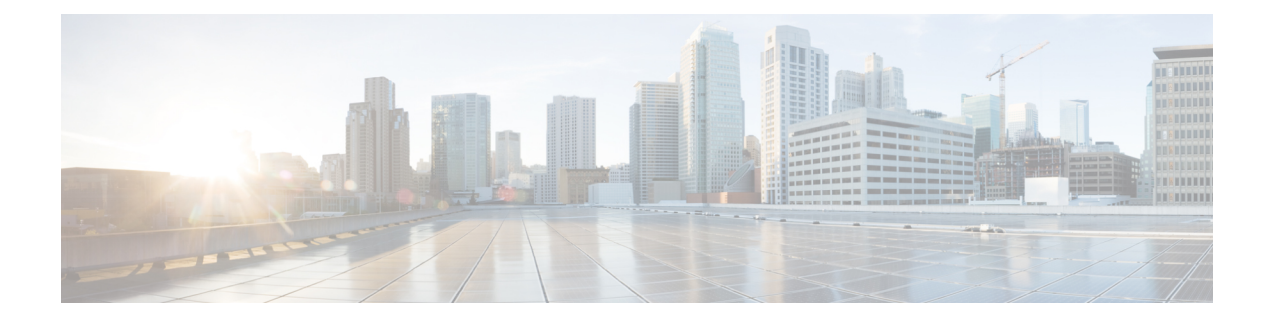

# **Configuration Manager**

You perform most Packaged CCE configuration with the Unified CCE Administration gadgets. Limited configuration is performed in the legacy Configuration Manager toolset. This section describes the tools in Configuration Manager and explains how and why to access them for Packaged CCE.

- [Permanent](#page-0-0) Deletion, on page 1
- Packaged CCE 4000 and 12000 Agent [Supported](#page-1-0) Tools, on page 2

## <span id="page-0-0"></span>**Permanent Deletion**

Some objects are "marked for deletion" only in Unified CCE Administration. They remain in the system for reporting and record-keeping purposes. Follow this procedure to delete them permanently:

- **Step 1** Open Configuration Manager.
- **Step 2** Select **Tools** > **Miscellaneous Tools** > **Deleted Objects**.
- **Step 3** Click the table name for the object you want to delete. This action opens a panel showing all records for that table that have been marked for deletion.
- **Step 4** Select one, several, or all records.
- **Step 5** Click **Delete Permanently**.

#### **Example**

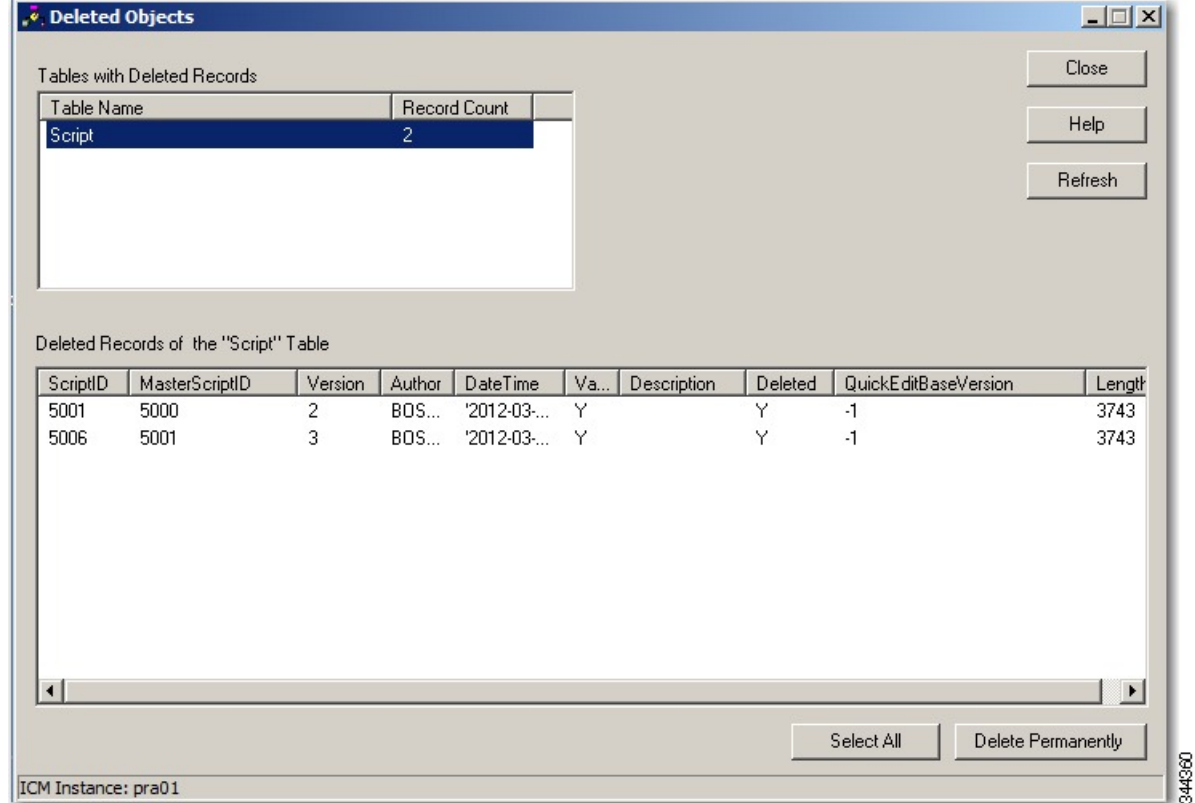

### <span id="page-1-0"></span>**Packaged CCE 4000 and 12000 Agent Supported Tools**

You can perform some of the configurations for Packaged CCE 4000 and 12000 Agent deployments using the Configuration Manager tool. For information on how to use the tools, see the online help provided in each tool.

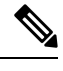

Only Packaged CCE configuration users who have been added to the UcceConfig group in all the local distributors can access the Configuration Manager. For details on how to add users to a local security group, see Add Users to Local [Security](pcce_b_admin_configuration_guide_12_6_2_chapter2.pdf#nameddest=unique_240) Group **Note**

Following is the list of tools that are supported in the Configuration Manager.

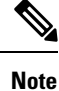

To enable the following configuration tools, navigate to **Unified CCE Administration** > **User setup** > **Roles** page and then select the required permissions.

I

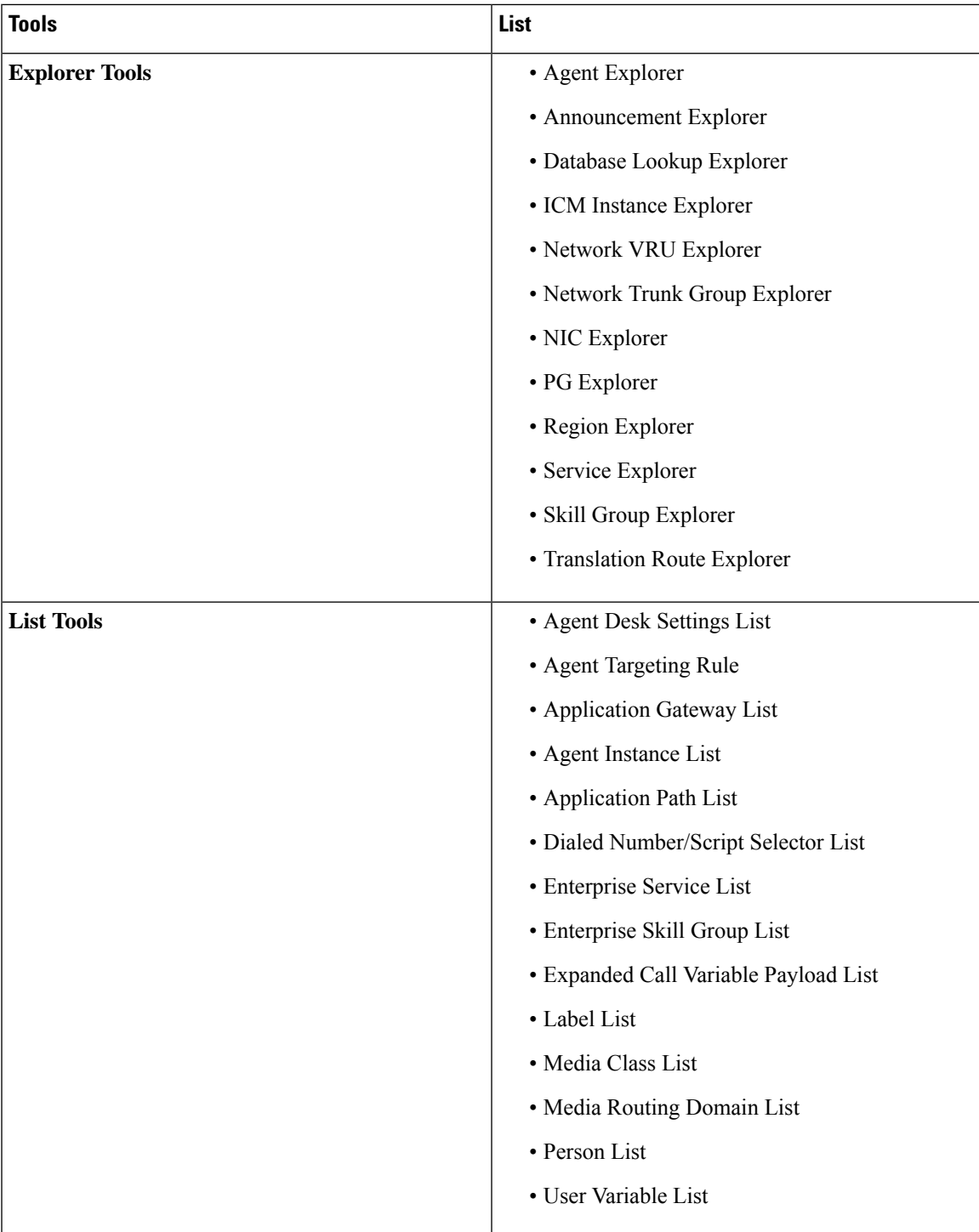

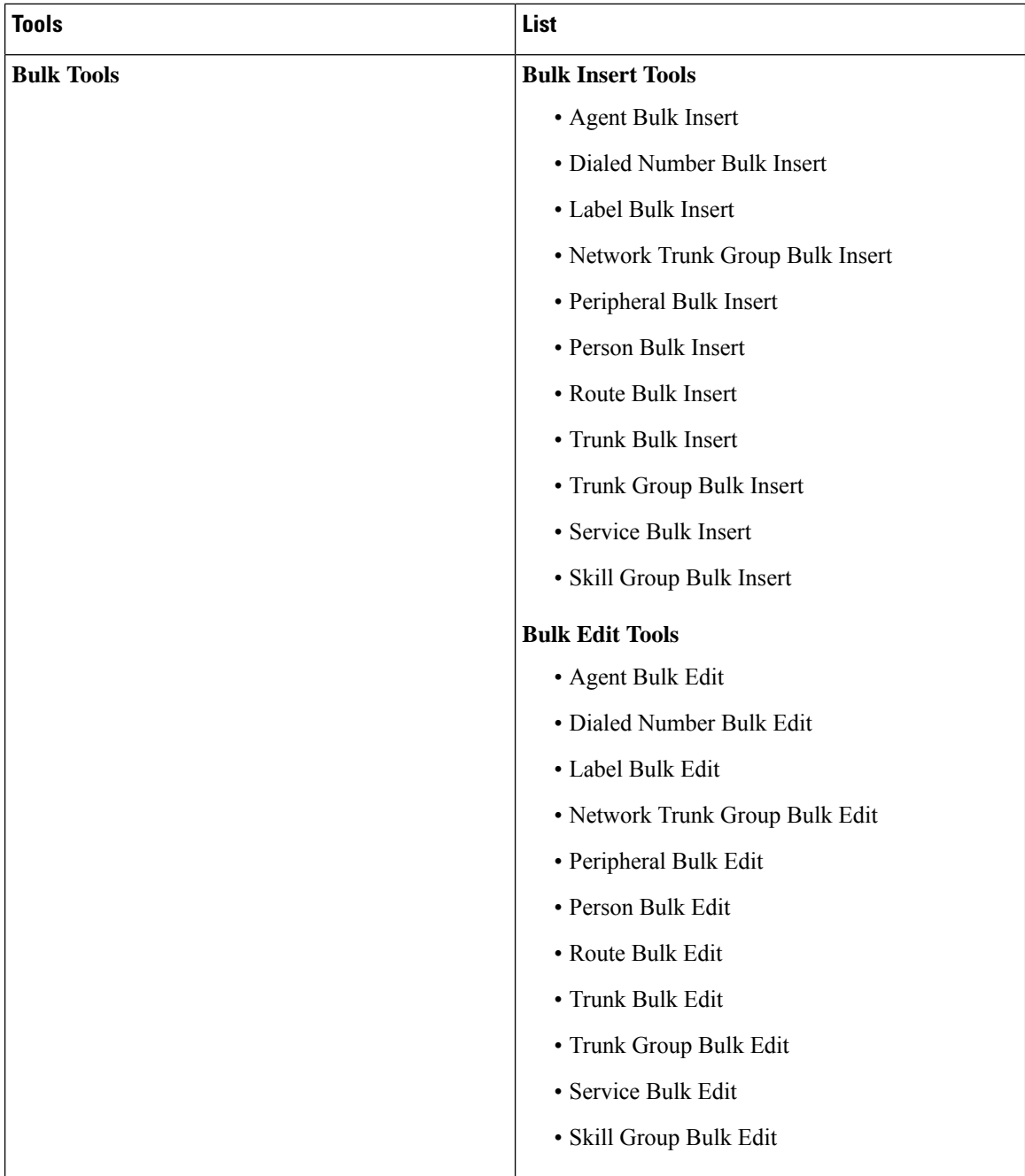

### **Reenable Association for Existing Custom Roles**

If you are upgrading to , you must reenable the association for the existing custom roles post upgrade. This table explains how to reenable the association in each tool.

I

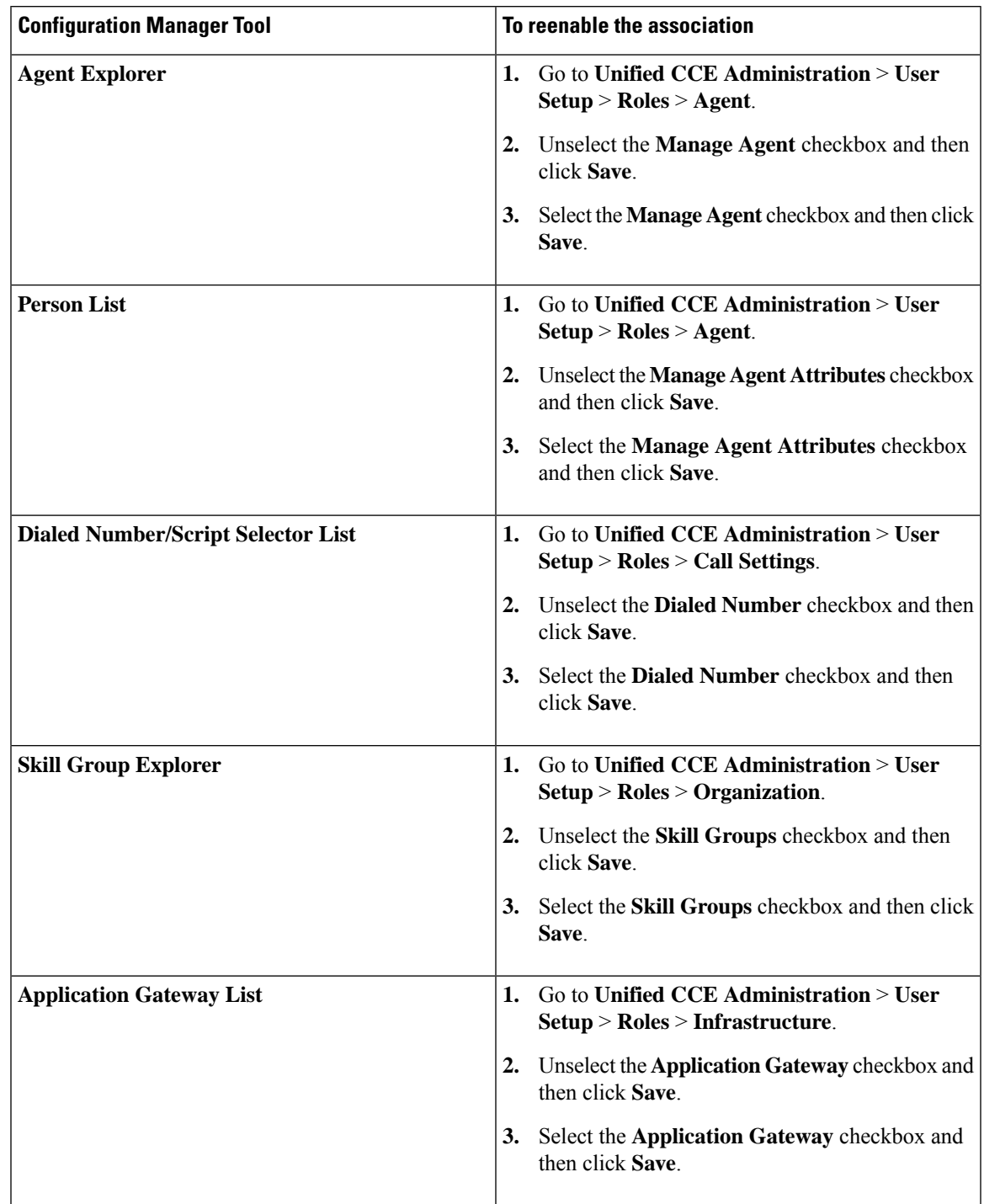

### **Table 1: Reenable Association for Existing Custom Roles**

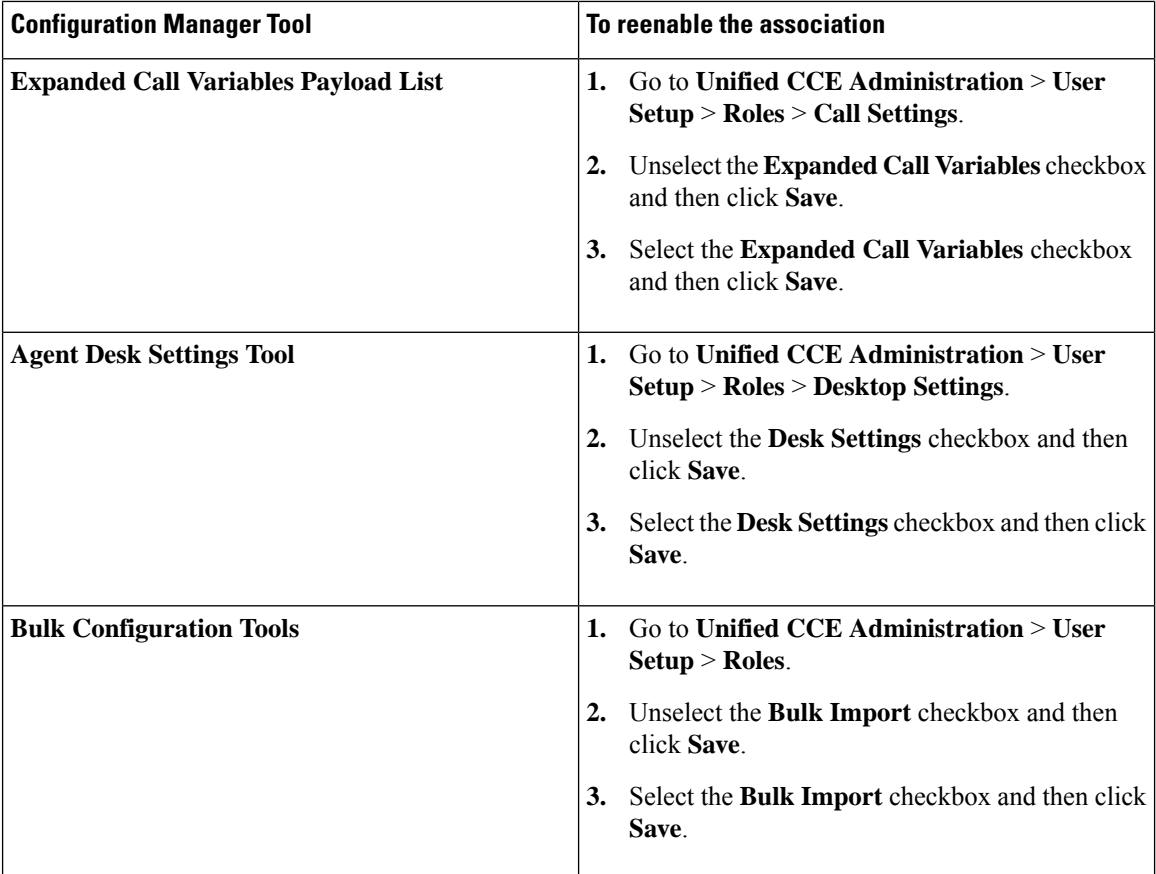

For information on restrictions that apply to Configuration Manager tools while configuring Avaya or ICM-to-ICM Gateway, see the *Cisco Packaged Contact Center Enterprise Features Guide* at [https://www.cisco.com/c/en/us/support/customer-collaboration/packaged-contact-center-enterprise/](https://www.cisco.com/c/en/us/support/customer-collaboration/packaged-contact-center-enterprise/products-maintenance-guides-list.html) [products-maintenance-guides-list.html.](https://www.cisco.com/c/en/us/support/customer-collaboration/packaged-contact-center-enterprise/products-maintenance-guides-list.html)

#### **Related Topics**

Avaya [Configurations](pcce_b_admin_configuration_guide_12_6_2_chapter2.pdf#nameddest=unique_222) ICM-to-ICM Gateway [Configurations](pcce_b_admin_configuration_guide_12_6_2_chapter2.pdf#nameddest=unique_223)